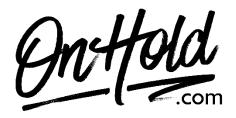

Uploading Custom Music On Hold Marketing to Your Star2Star Phone Service

Before you begin, save the music on hold program audio file provided by our studios to your computer in a convenient location, such as your desktop. Follow the steps below to customize your Star2Star music on hold.

- Access your <u>Star2Star web portal</u> and navigate to **Phone System Configuration**.
- Under Advanced Settings click the On-Hold Options link.
- The ON-HOLD OPTIONS screen will display.
- To upload the custom music on hold message file from OnHold.com, click on **Browse** to locate the file on your computer.
- Upload the file when ready by clicking the Upload File button.

You're ready to play your custom music on hold messages to every caller via your Star2Star phone service.

Questions? Call OnHold.com at 1-888-321-8477.